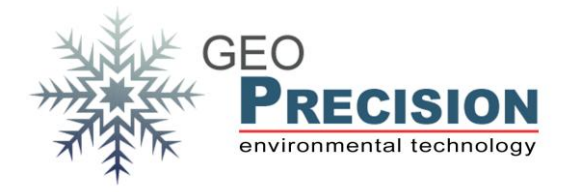

## **1. Firmwareupdate (Vorserie)**

Zum Flashen der ProBox werden zwei separate Firmware-Dateien benötigt. Die HF-Firmware für den Chipcon-Prozessor ("profibox\_100\_XXX.bin") und die ARM-Firmware ("gXXXXXX.bin"). Die Dateien dürfen nicht mit einander vertauscht werden!

## 1.1 HF-Firmware

Das Update wird, wie von der vorherigen Logger-Generation bekannt, mit Hilfe der FG2\_Shell aufgespielt.

- Logger in der Liste markieren.
- Auf "Setup -> Update Logger Firmware" klicken.
- Die Firmware-Datei auswählen und mit OK bestätigen.

## 1.2ARM-Firmware

Die finale Version für das Updaten des ARM-Prozessors ist noch nicht in die FG2\_Shell implementiert! Das Update erfolgt manuell über die SD-Karte.

- Sicherstellen, dass die SD-Karte nicht aktiv ist: Die LED's oberhalb des Kartensockels müssen AUS sein!
- Die Stromzufuhr zum Logger unterbrechen.
- SD-Karte aus ihrem Sockel entnehmen und mit Hilfe eines Kartenlesers an den PC anschließen.
- Neue Firmware-Datei in das Verzeichnis "FIRMWARE" auf der Karte kopieren.
- Karte vom PC trennen und wieder in den Sockel des Loggers einlegen.
- Stromzufuhr zum Logger wieder herstellen und die FG2\_Shell starten.
- Selektieren des Loggers in der Liste und im Terminal das Kommando "c++" eingeben.
- Nachdem der Logger sich mit "Booting ProBox GPRS Vxxx ... Completed" gemeldet hat, das Kommando "cF" eingeben. Die beiden LED's oberhalb des Kartensockels blinken für die Dauer des Flashvornags synchron.

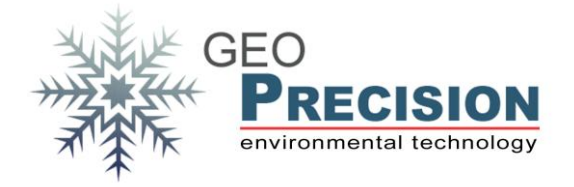

- Nach Abschluss des Flashens erlischt eine LED und die andere leuchtet konstant, der Logger meldet sich bei Erfolg mit "Booting ProBox GPRS Vxxx …Completed".
- Den Update-Vorgang mit "c--" beenden.